## **Quick Start Guide**

### InDesign-Getting it Right, Right from the Start

#### **Document Setup**

Before you begin your project, getting your document set up correctly is very important. This document was created to help.

Build your document to the final trim size. Live Area, indicated by a gray rectangle in the example below, must be a minimum of an  $\frac{1}{8}$ " (.125 in) inside the trim. Bleed, images and backgrounds intended to extend to the edge of the page, must be extended an  $\frac{1}{8}$ " (.125 in) beyond trim to the bleed guide.

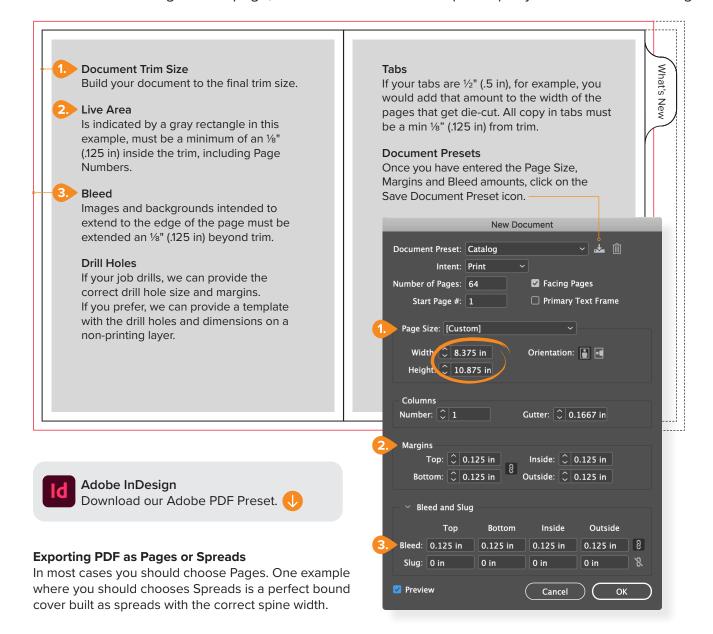

# **Quick Start Guide**

### InDesign-Getting it Right, Right from the Start

### **Additional Tips**

We recommend a minimum line weight of .5pts

For reversed out type, we recommend using a Sans-Serif front no smaller than 10 pt. There are several considerations: font, font size, stock and press. Reach out with any questions.

From Wikipedia—In typography and lettering, a sans-serif, sans serif, gothic, or simply sans letterform is one that does not have extending features called "serifs" at the end of strokes. Sans-serif typefaces tend to have less stroke width variation than serif typefaces.

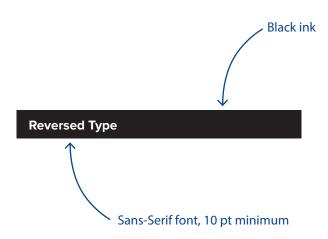

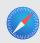

**Quick Start Guides** 

We created a series of Quick Start Guides (PDFs) on various topics for the Creative Professionals. Visit our website.